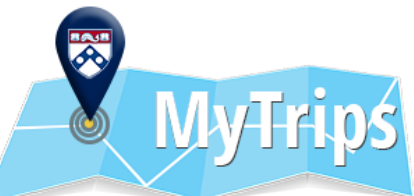

## **Penn's International Travel Registry**

Registering an Individual Trip

## International Travel Registry

There are 2 ways to register an individual trip:

1. An itinerary email can be forwarded from the traveler's Penn email address, or from a delegate on behalf of the traveler.

**Trip Name** 

2. A trip can be manually entered directly into MyTrips. This can be useful for changes in travel details or reservations that cannot be forwarded.

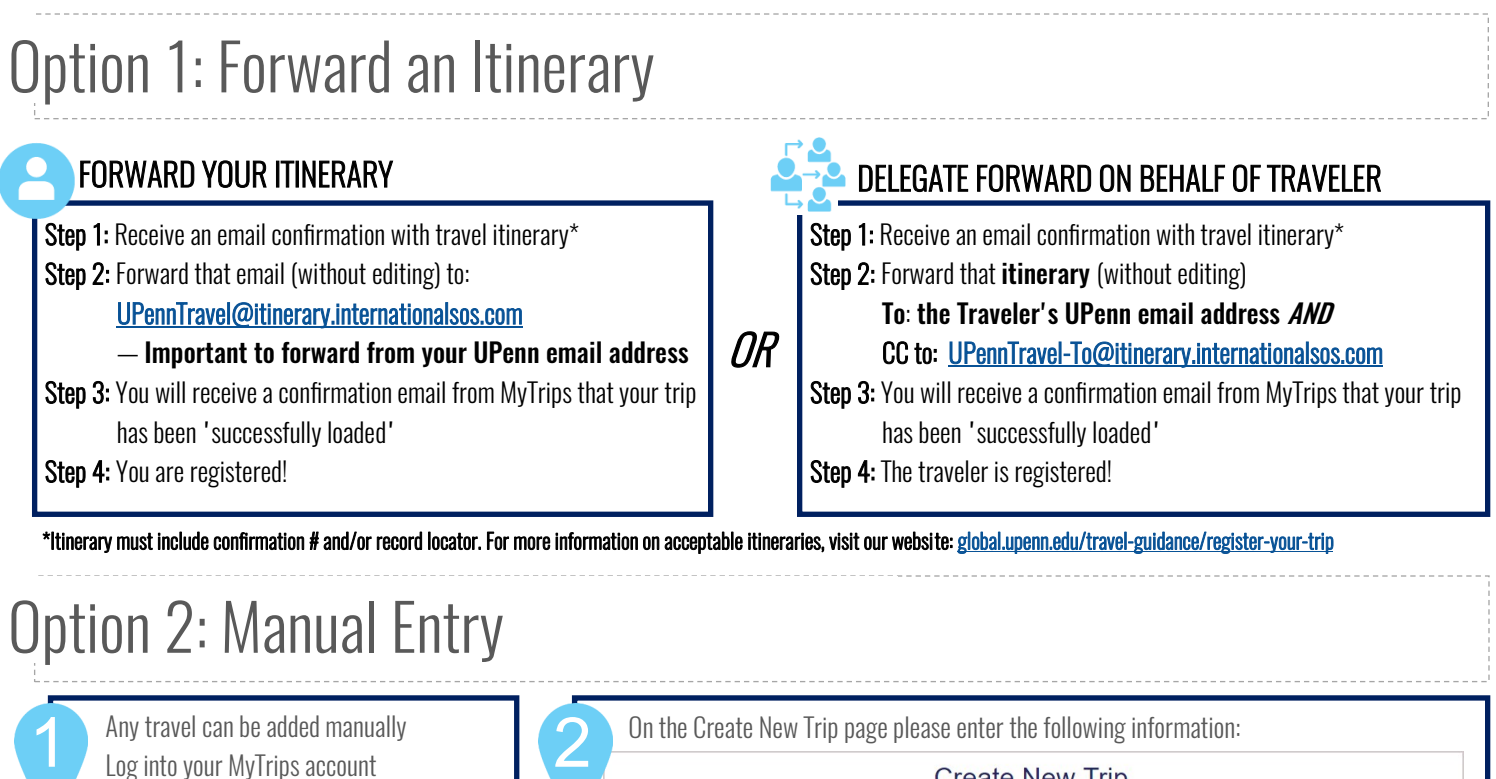

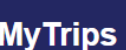

Click on "Create New Trip"

Welcome Maria Hering from University of Pennsylvania My Profile / Trips Create New Trip

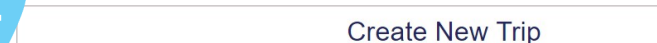

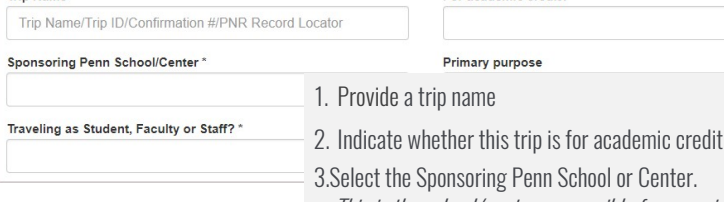

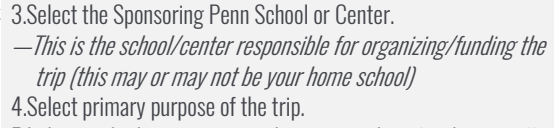

For academic credit?

5.Indicate whether you are traveling as a student, faculty or staff

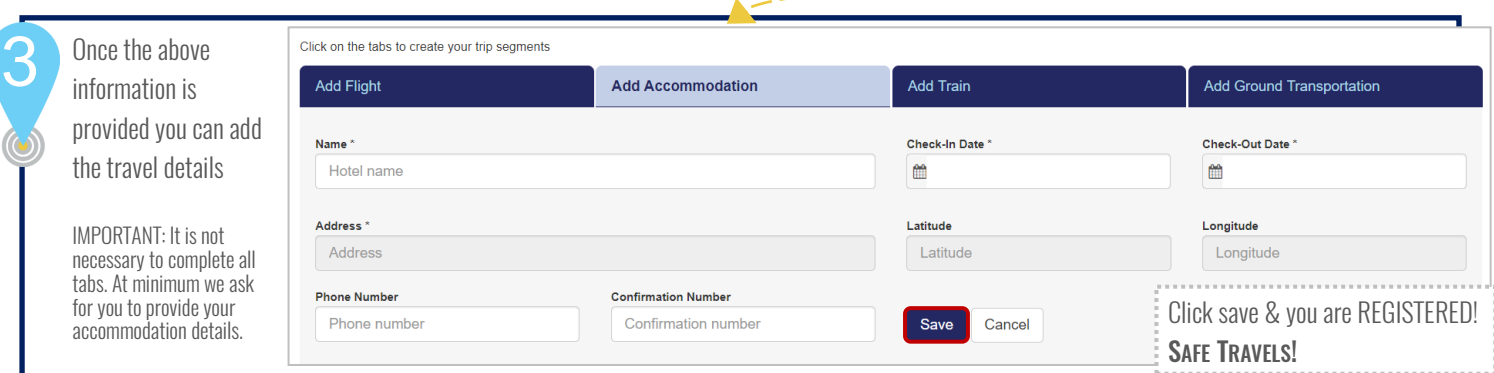